# **Application: gvSIG desktop - gvSIG bugs #1230 Print map fails**

10/04/2012 02:00 PM - María Maluenda

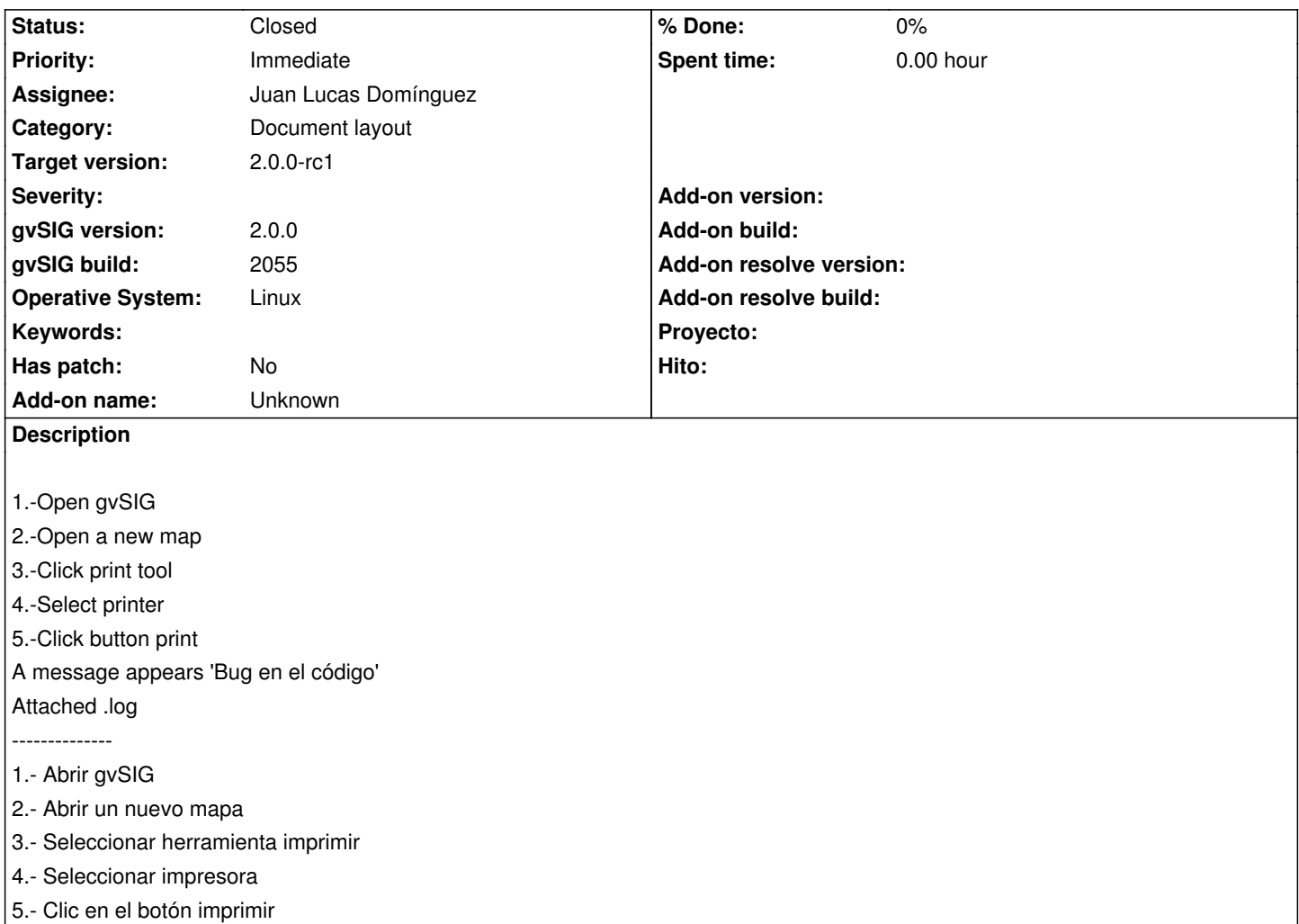

Un mensaje aparece 'Bug en el código'

Adjunto .log

#### **History**

#### **#1 - 10/22/2012 10:03 AM - Manuel Madrid**

*- Priority changed from Normal to Immediate*

### **#2 - 10/22/2012 04:47 PM - Juan Lucas Domínguez**

*- Assignee set to Juan Lucas Domínguez*

## **#3 - 10/23/2012 02:32 PM - Juan Lucas Domínguez**

*- Status changed from New to Fixed*

Added missing methods to restore conventional printing.

gvsig-app-document-layout:r30

A relevant test would be:

- create view, add shapefile of LINES

- go to layer properties, change width of lines to 5 mm in paper
- create layout, add view to map
- go to Layout > page setup > choose size DIN A4
- print the map and check that the line width is actually 5 mm in the final sheet of paper

## **#4 - 11/07/2012 10:17 AM - Abenchara Socorro**

*- Status changed from Fixed to Closed*

# **Files**

gvSIG.log 214 KB 10/04/2012 María Maluenda